## **WIZ MOUSE**

D'habitude, il est nécessaire de cliquer dans une fenêtre pour l'activer et pouvoir « scroller », c'est-àdire, utiliser le défilement de la molette de souris.

Avec WIZ MOUSE, c'est fini, ces clics répétitifs !!

Ce petit soft, une fois installé, se retrouve en barre des taches :

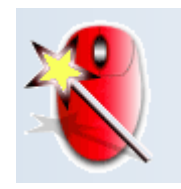

L'icône active est rouge, grise si inactive.

En fait, ce petit logiciel permet d'avoir le focus (la fenêtre active) et de pouvoir scroller (défiler la page) uniquement en positionnant la souris dans la fenêtre.

Par exemple, dans Hellodoc, vous pouvez scroller l'historique, descendre la souris dans la fenêtre de dessous et scroller votre page, prescription ou courrier.

Un double-clic sur l'icône en barre de taches et vous obtenez quelques paramétrages, surtout le nombre de lignes que vous pouvez faire défiler :

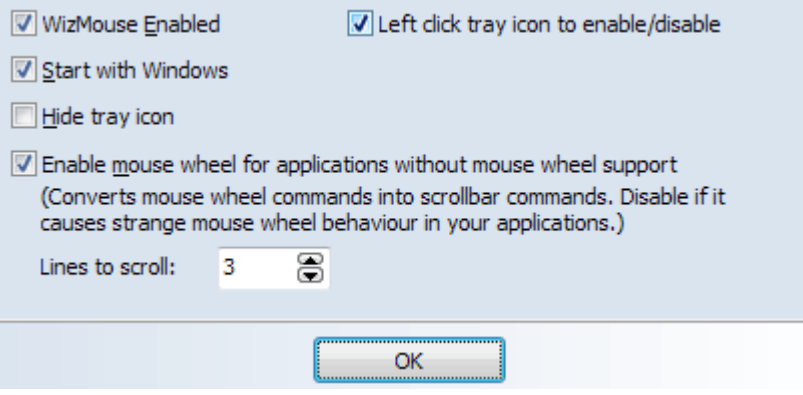

Le mieux est de laisser les options par défaut, comme montré sur l'image ci-dessus.

Fonctionnel sous Windows 2000, XP, Vista et Se7en

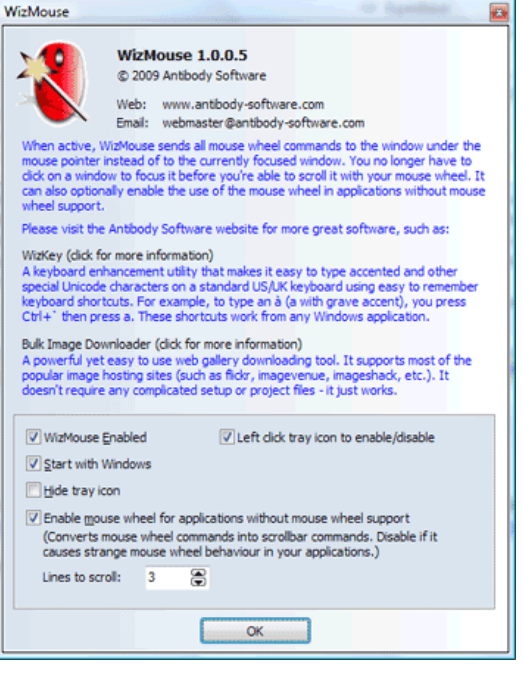

Site web :

[http://antibody-software.com/web/software/software/wizmouse-makes-your-mouse-wheel-work-on-the](http://antibody-software.com/web/software/software/wizmouse-makes-your-mouse-wheel-work-on-the-window-under-the-mouse/)[window-under-the-mouse/](http://antibody-software.com/web/software/software/wizmouse-makes-your-mouse-wheel-work-on-the-window-under-the-mouse/)

Téléchargement direct, 560 Ko, anglais, gratuit : [http://antibody-software.com/files/wizmouse\\_1\\_0\\_0\\_5\\_setup.exe](http://antibody-software.com/files/wizmouse_1_0_0_5_setup.exe)

Dr Rémy LOUVET ß-testeur

16/11/2009